# — Wizer **Take Control Of Your Privacy**

Cheatsheet for 18 Common Apps

[wizer-training.com](http://wizer-training.com/)

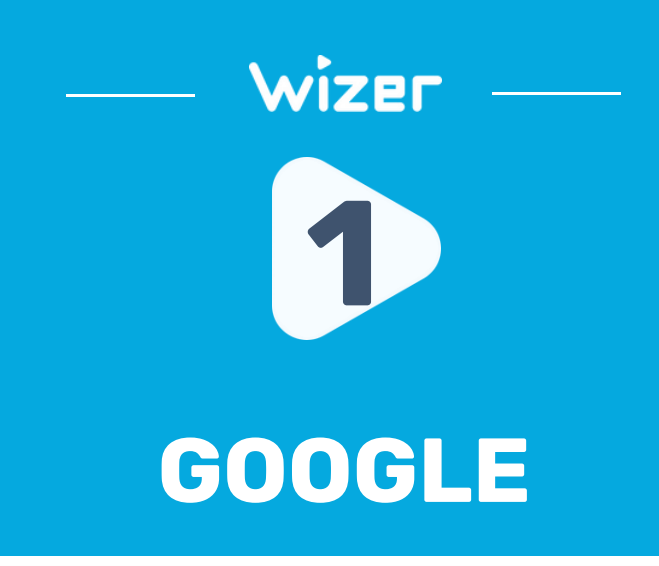

### **History settings**

Choose whether to save the things you do and places you go to get more relevant results, personalized maps, recommendations, and more

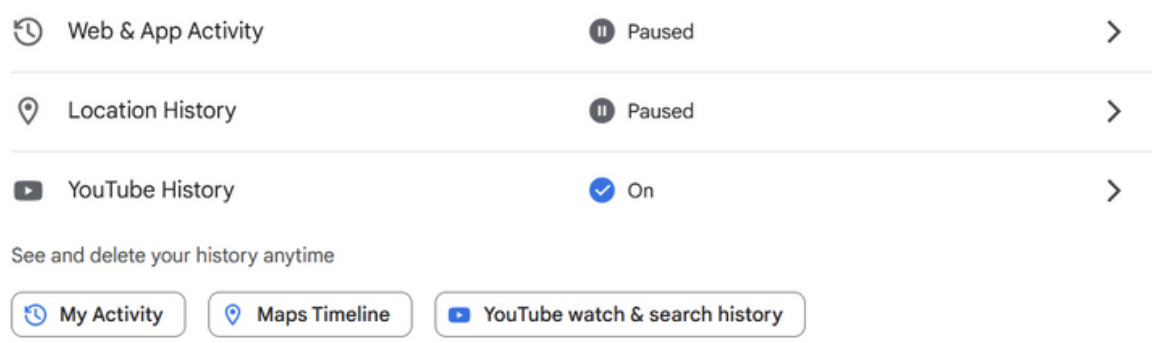

### https://myaccount.google.com/[data-and-privacy](https://myaccount.google.com/data-and-privacy)

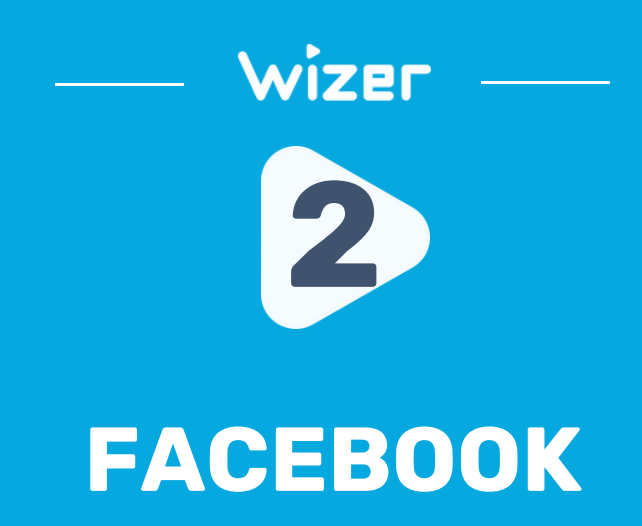

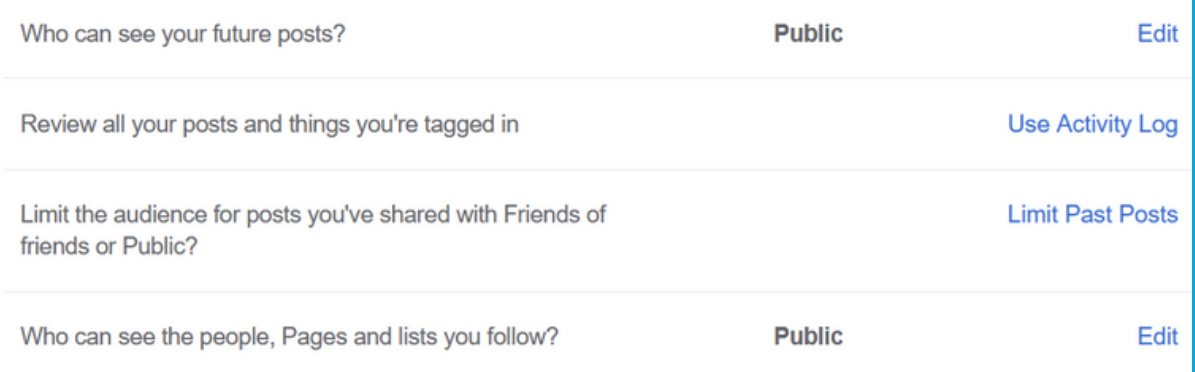

### [https://www.facebook.com/settings/?tab=privacy](https://www.facebook.com/settings?tab=privacy)

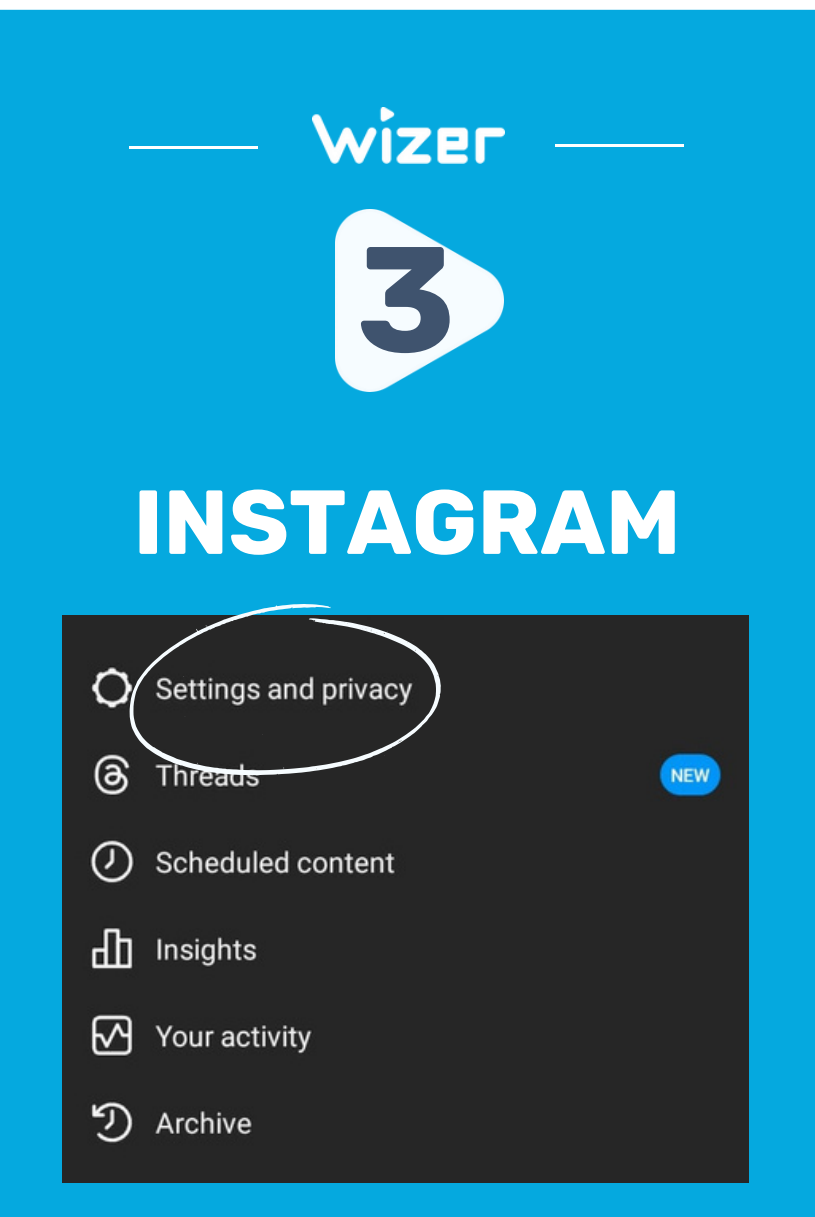

Account Menu > Settings & Privacy

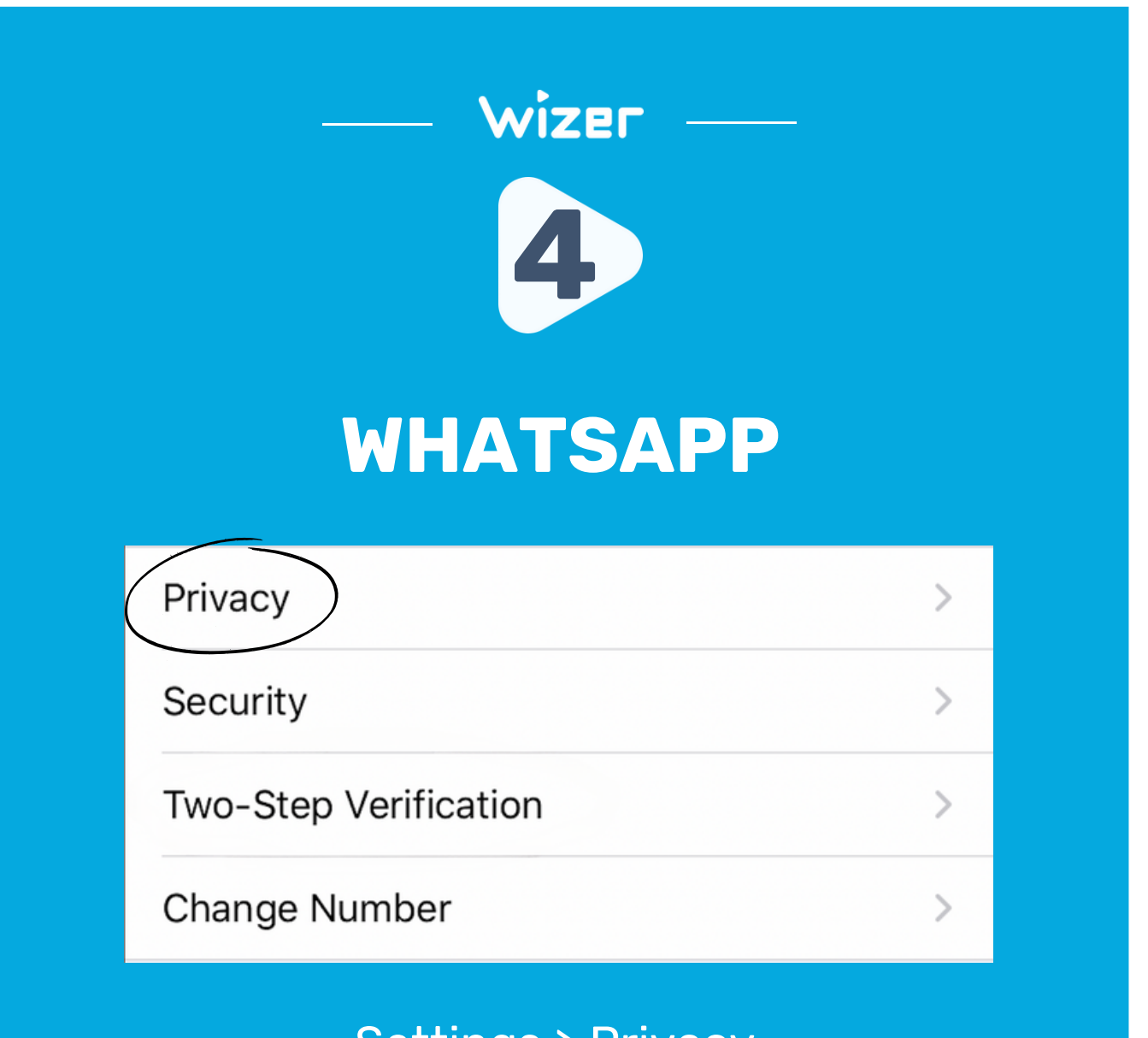

Settings > Privacy

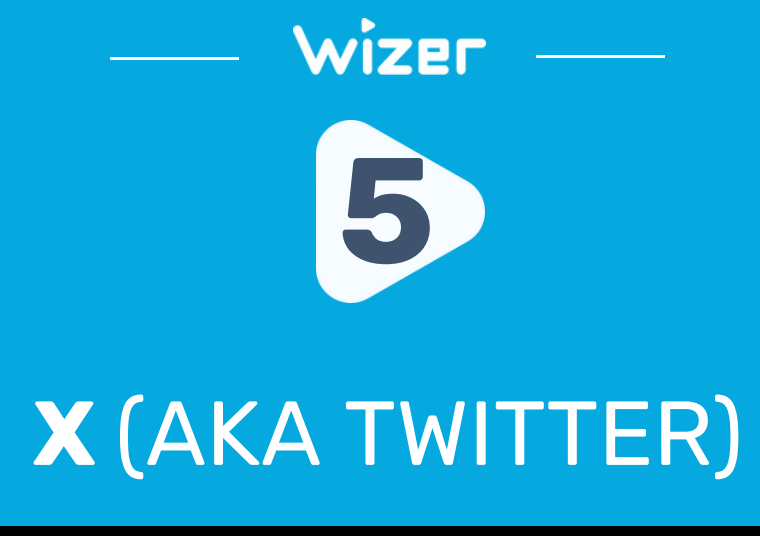

### **Your X activity**

ಜ್ಞ

Audience, media and tagging Manage what information you allow other people on X to see.

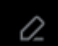

Your posts Manage the information associated with your posts.

夁

吆

Content you see Decide what you see on X based on your preferences like Topics and interests  $\mathcal{P}$ 

 $\mathcal{P}$ 

 $\left\langle \right\rangle$ 

 $\left\langle \right\rangle$ 

#### Mute and block

Manage the accounts, words, and notifications that you've muted or blocked.

### https://twitter.com/settings/privacy\_and\_safety

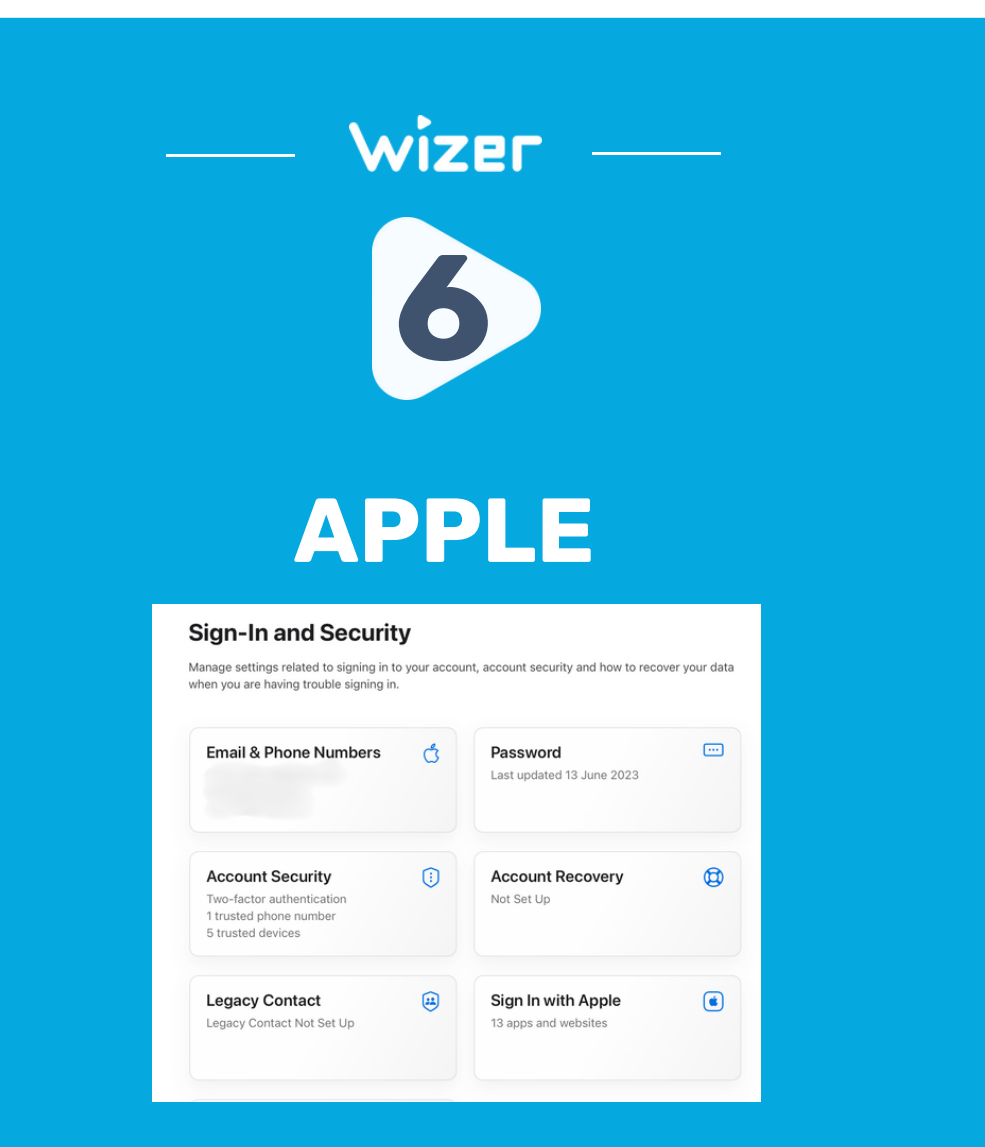

<https://appleid.apple.com/account/manage>

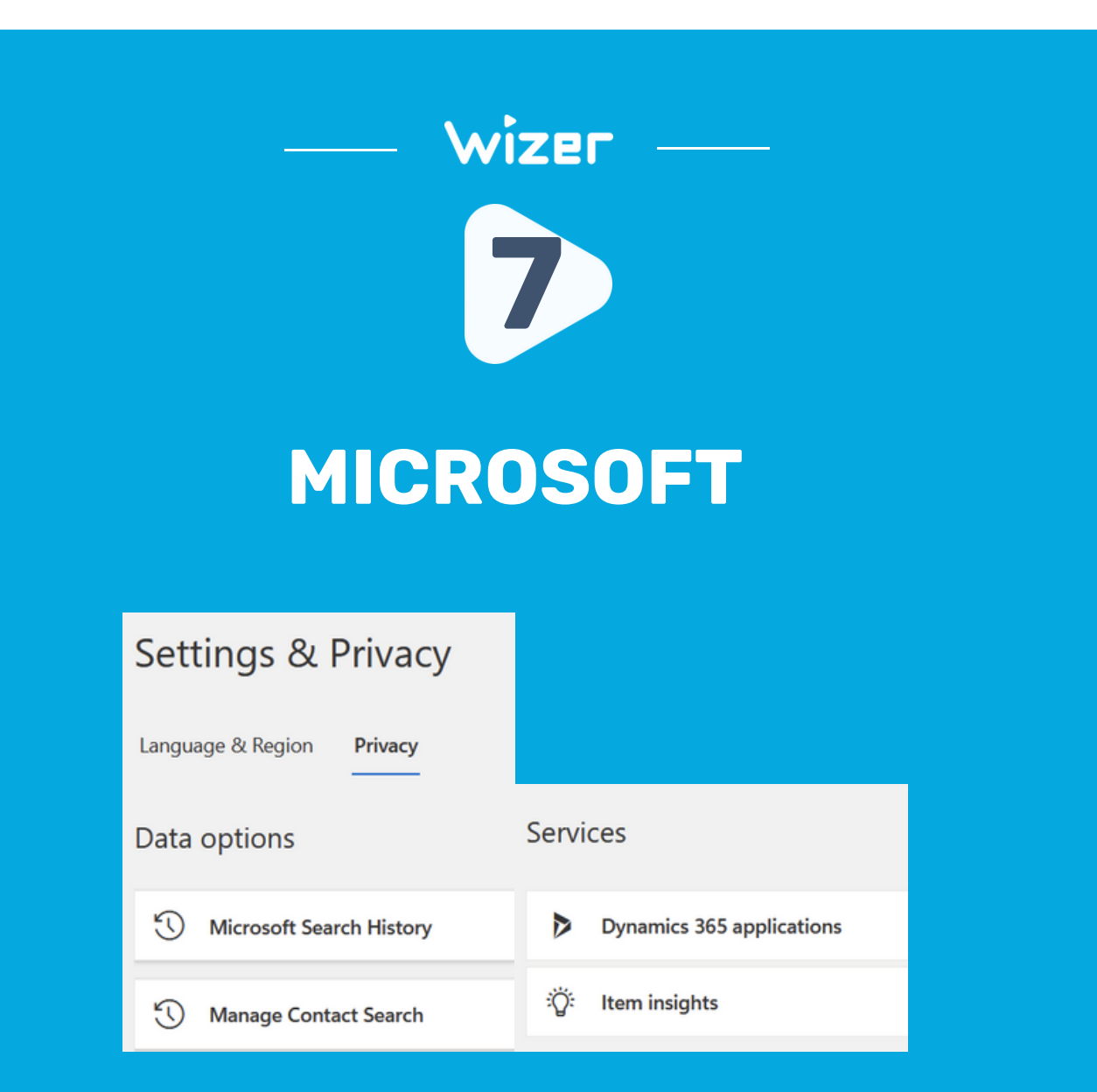

<https://myaccount.microsoft.com/settingsandprivacy/privacy>

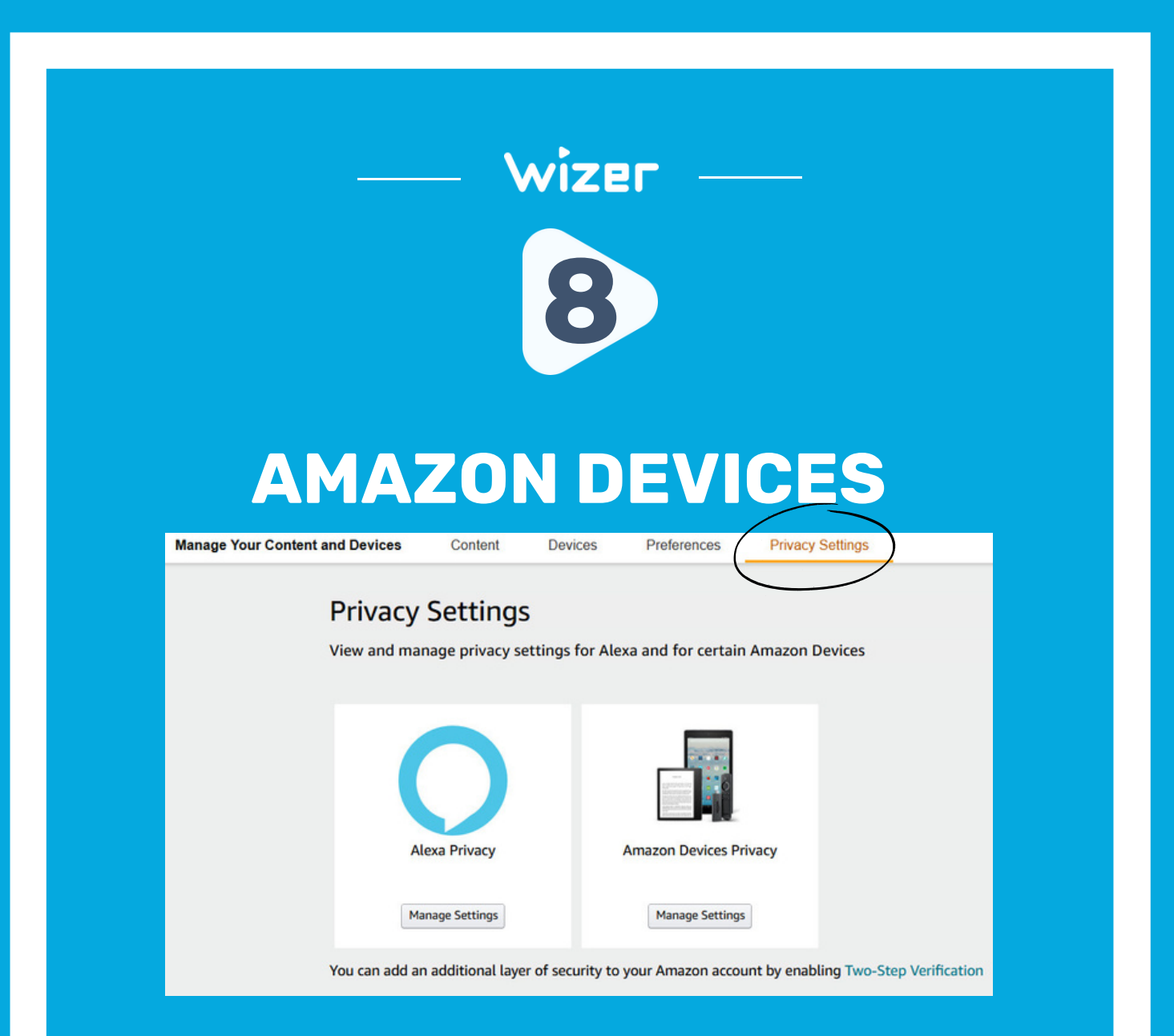

### Your [Account](https://www.amazon.com/hz/mycd/digital-console/privacysettings) > Manage Devices > Privacy Setting[s](https://www.amazon.com/hz/mycd/digital-console/privacysettings)

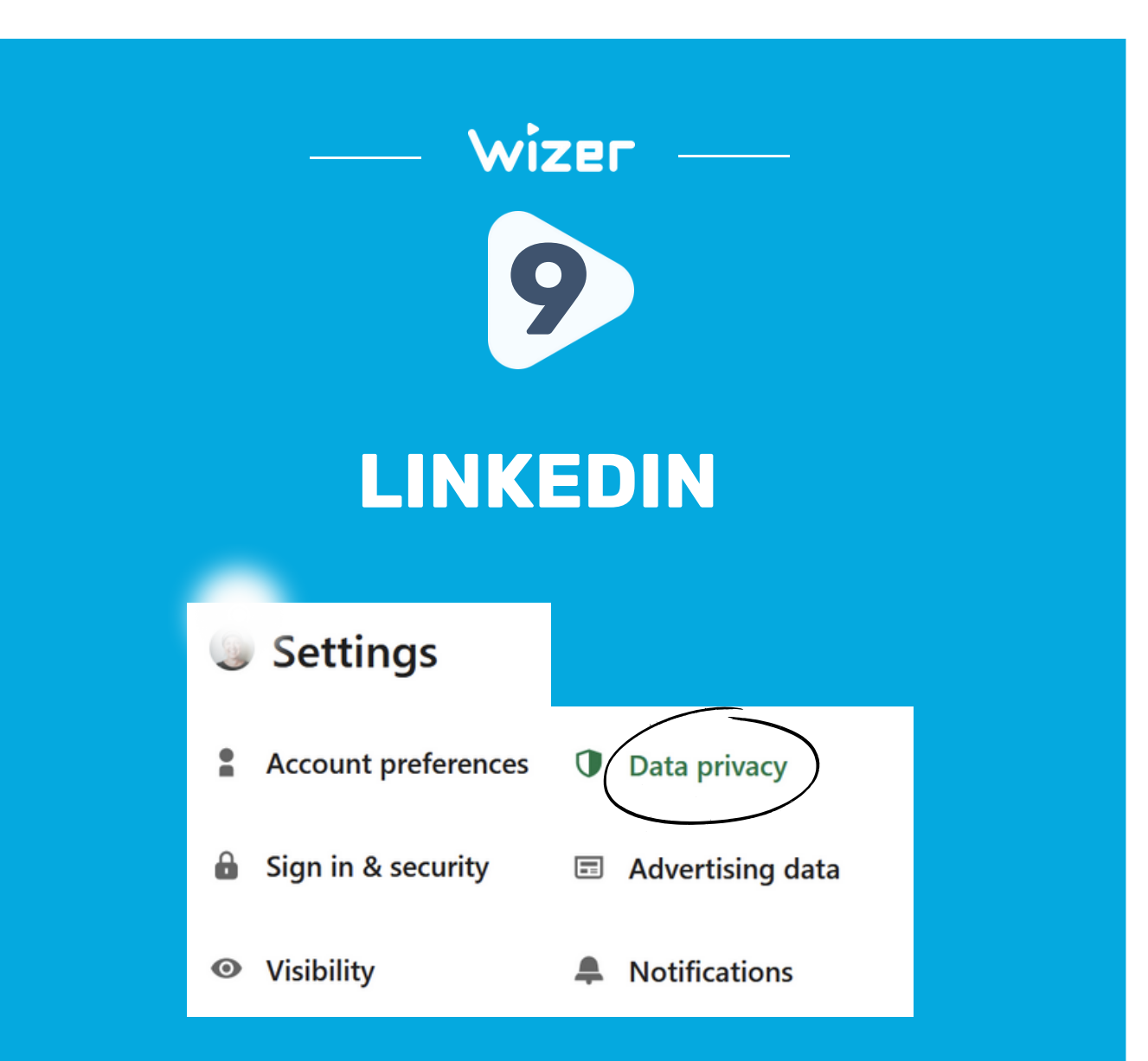

<https://www.linkedin.com/mypreferences/d/categories/privacy>

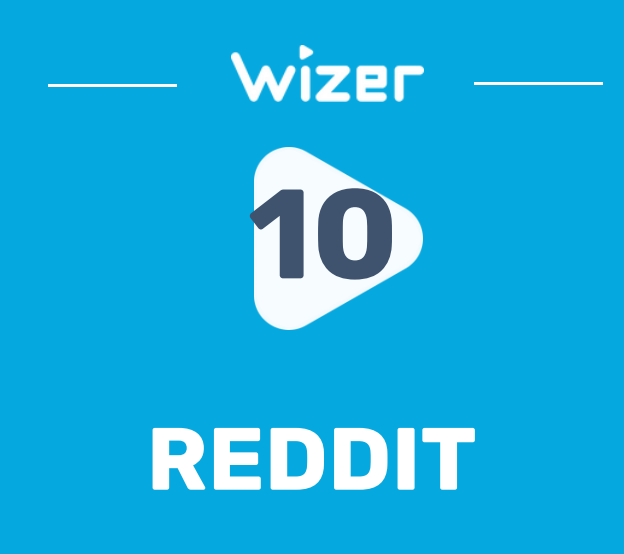

PRIVACY

Show up in search results Allow search engines like Google to link to your profile in their search results.

#### Personalize ads on Reddit based on information and activity from our partners.

Allow us to use information from our partners to show you better ads on Reddit.

**SENSITIVE ADVERTISING CATEGORIES** 

You can limit ads about these topics. We'll do our best not to show them to you when you are signed into your Reddit account.

https://www.reddit.com/settings/privacy

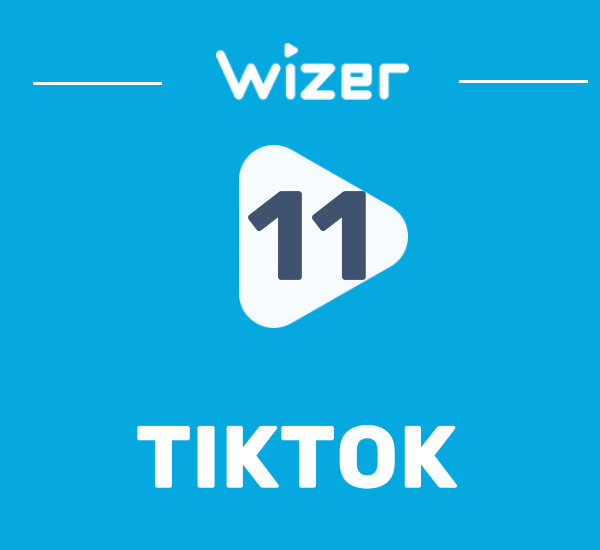

### Discoverability

Private account

With a private account, only users you approve can follow you and watch your videos. Your existing followers won't be affected.

### Data

Download your data Get a copy of your TikTok data

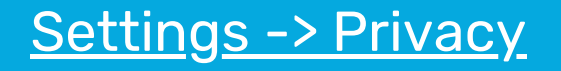

 $\mathcal{P}$ 

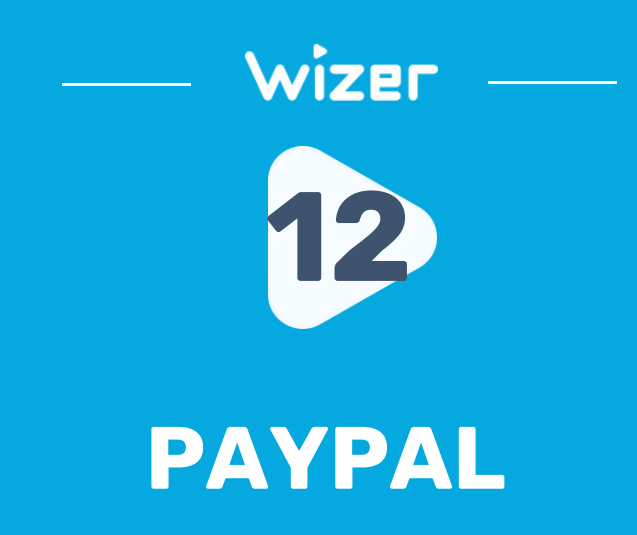

#### Your Profile

Q Enter Search

YOUR PROFILE

Login and security

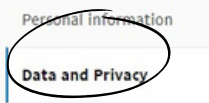

#### Manage your privacy settings

**Cookies** 

Ø

#### **Search privacy**

**Blocked contacts** 

Control how we use cookies and manage your browsing experience.

Control how people can find you on PayPal.

Review and edit the people you previously blocked.

### **Account > Profile > Data & Privacy**

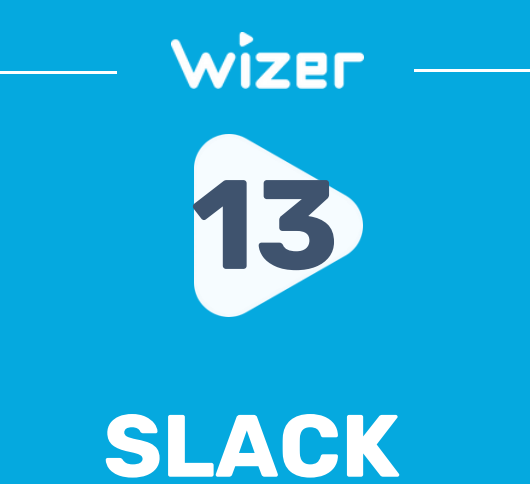

### **Preferences**

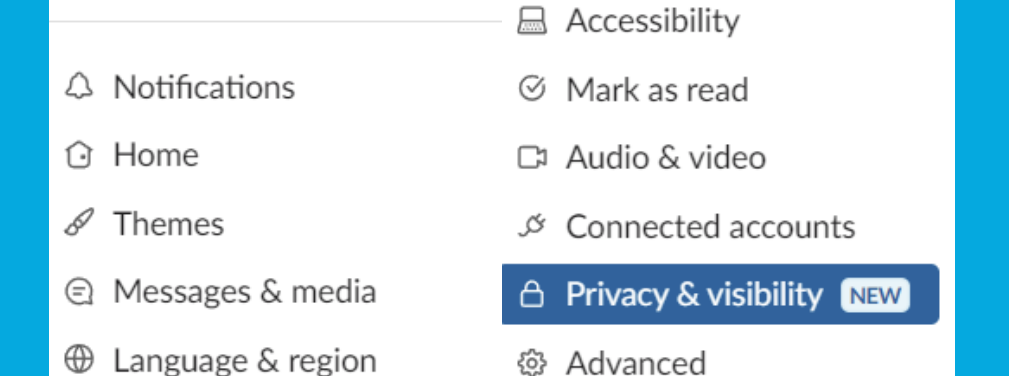

### Account> [Preferences](https://my.slack.com/account/settings) > Privacy & Visibility

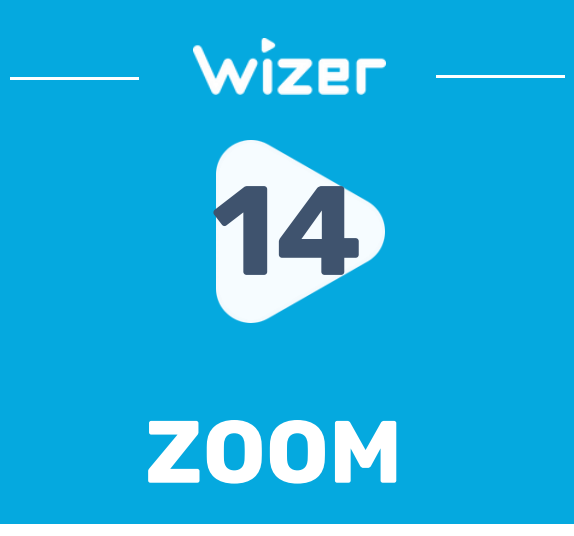

#### Data & Privacy

**Data Settings** 

#### **Diagnostic Data Preferences**

Diagnostic data includes all service-generated data when you use Zoom services. It does not include any customer content. Learn More

#### **Required Diagnostic Data**

This data is necessary to help Zoom operate our services, provide support, and troubleshoot. **Learn More** 

#### **Optional Diagnostic Data**

Allow collection of additional data that helps Zoom make product improvements and provide enhanced information to help Zoom detect, diagnose, and remediate issues. Learn More

### https://zoom.us/profile/privacy

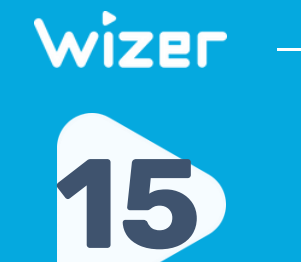

## **TELEGRAM**

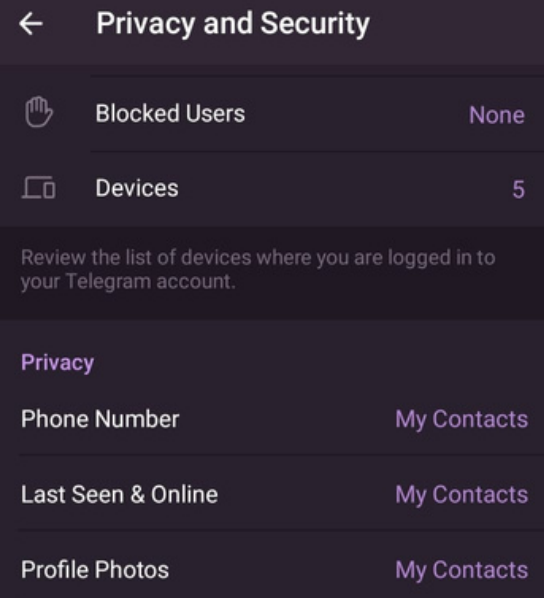

### Settings -> Privacy and Security

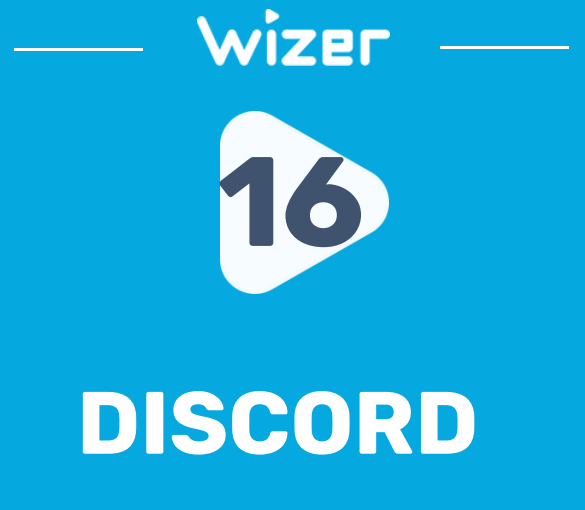

#### Profiles

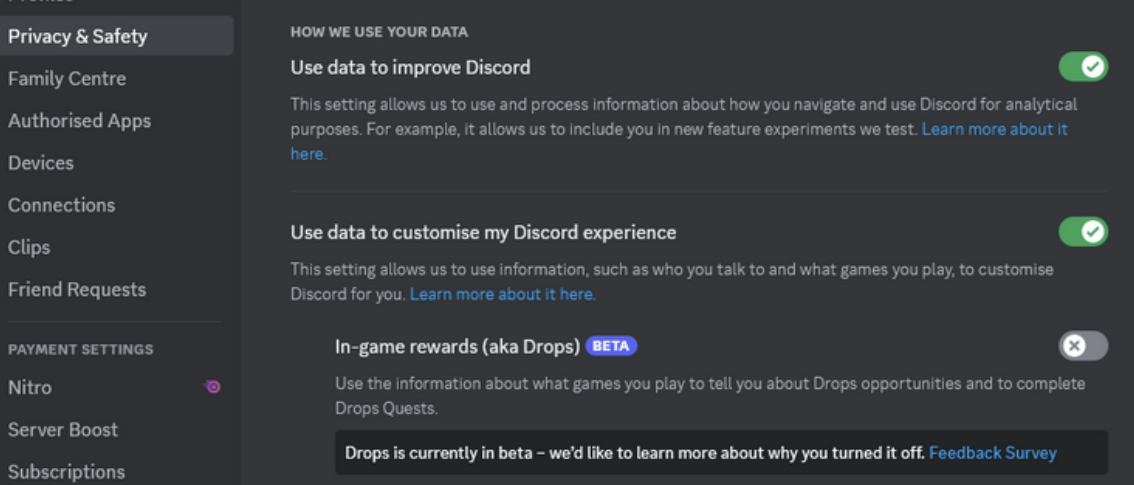

### Your Profile > Account > Privacy & Safety

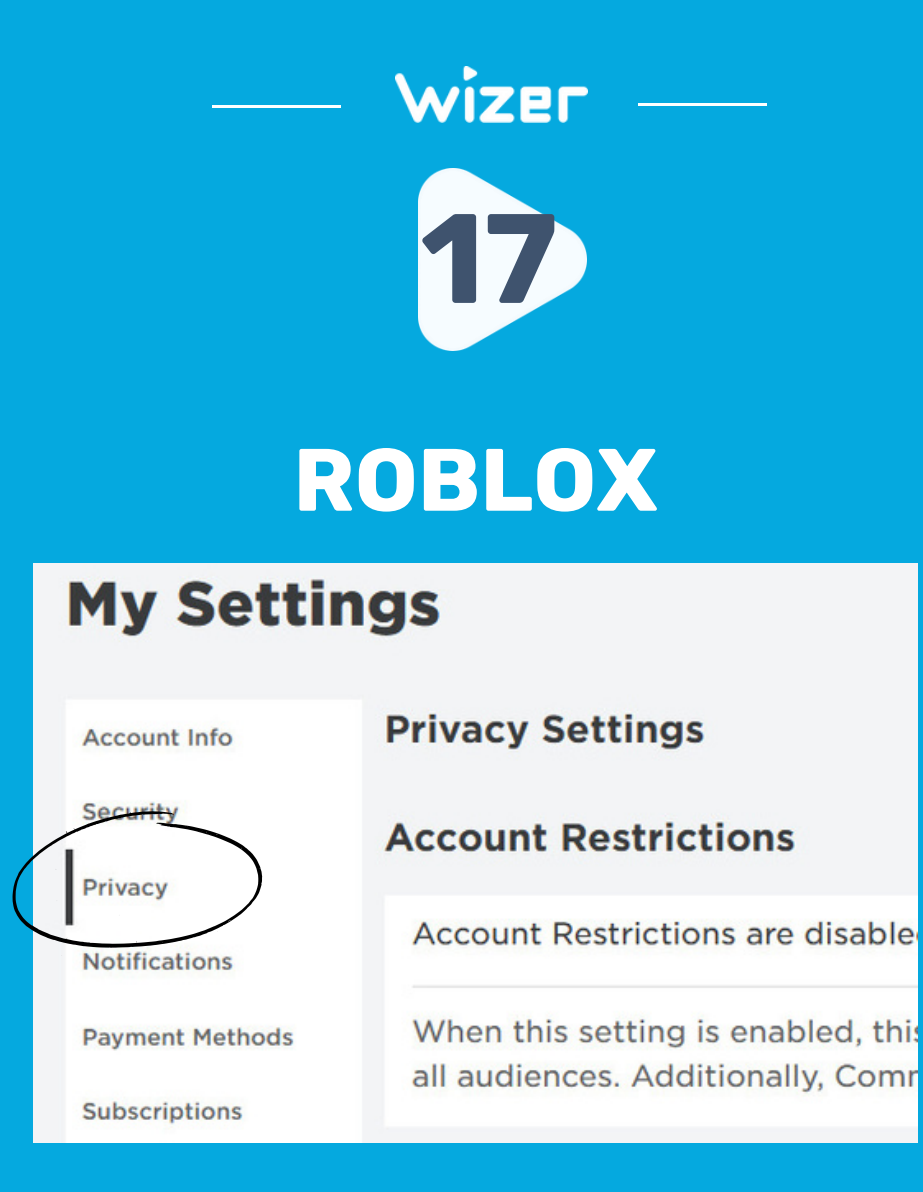

https://www.roblox.com/my/account#!/privacy

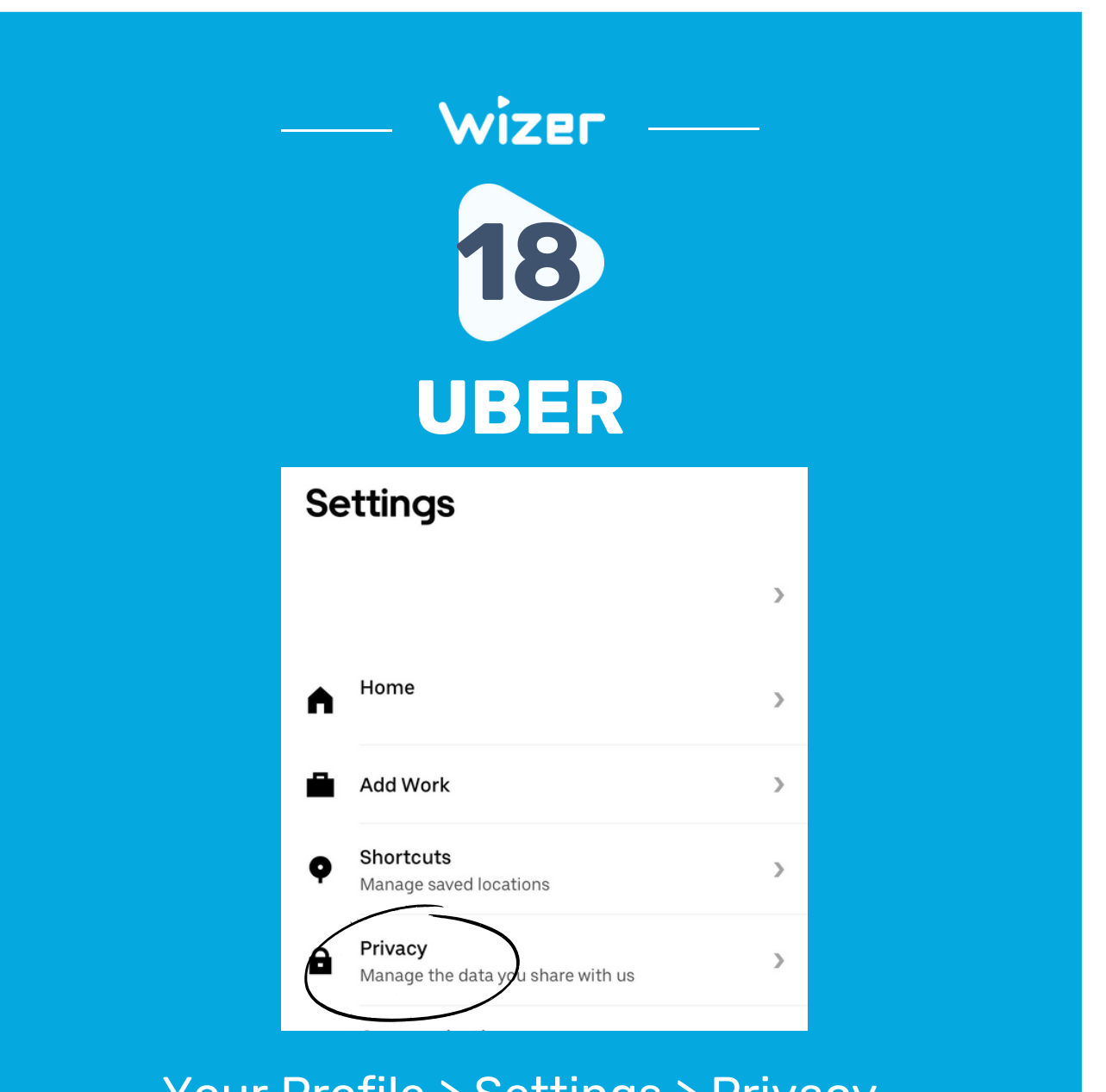

Your Profile > Settings > Privacy

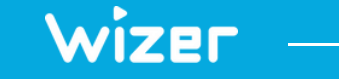

# **"Security Awareness Simply Explained"**

[wizer-training.com](http://wizer-training.com/)